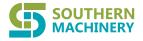

#### **ESD Control Access Gate Installation Guideline**

1 After receiving the equipment, please count the quantity, if the quantity is correct, open the carton and tear off the protective film. (Note: There will also be a turnstile cabinet key on the outer packaging.

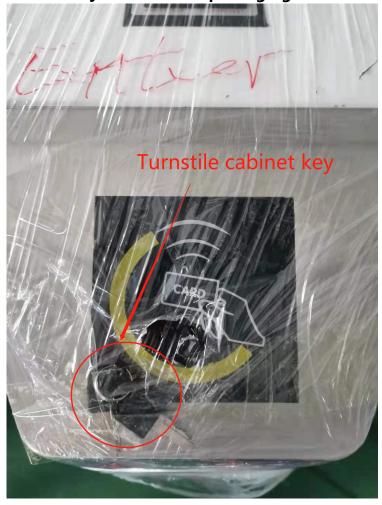

- 2 Find the case marked with "Accessories inside", open the upper cover with the key, take out the accessories and check, the accessories have the following items:
- (1) Expansion screw (2) Card issuer (3) Turnstile cabinet key
  - (4) Turnstile manual (5) 8-inch display (6) Foot pedal
- 3 Install the 8-inch screen, align the holes on the top cover, lock the screws, plug in the HDMI cable and 12V power supply

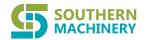

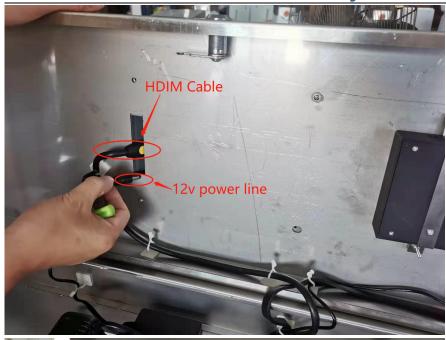

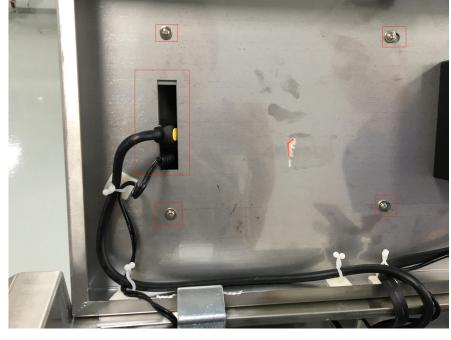

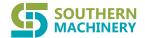

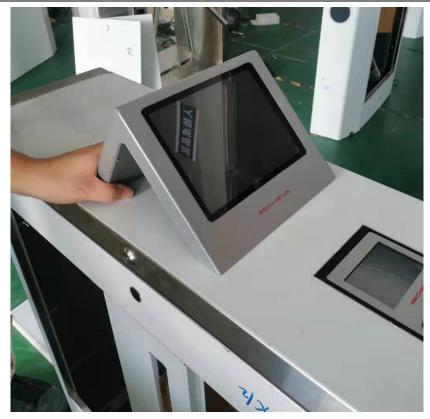

4 Place the turnstile on the position to be installed, press the arrow on the top of the equipment, and place it in the direction of entry and exit. Keep the channel width between 55-58 cm. (Take a tape measure to confirm the width) Keep parallel between the two devices, and reserve power supply And the wire tube or wire groove of the machine wire.

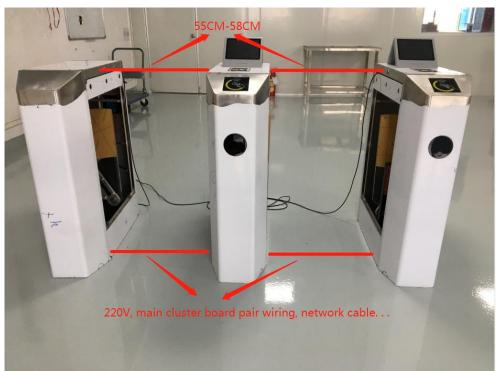

Add: Room 1806, Block 3, Jinyun COFCO, Qianjin 2nd Road,Xixiang, Baoan District,Shenzhen City, CN 518102 Website: www.smthelp.com Tel: +86-755-83203237; Fax:+86-755-23240492

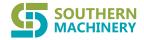

5 Open all the side covers of the chassis and use the colored pen to locate the screw holes. (Each machine needs 4 screws to fix)

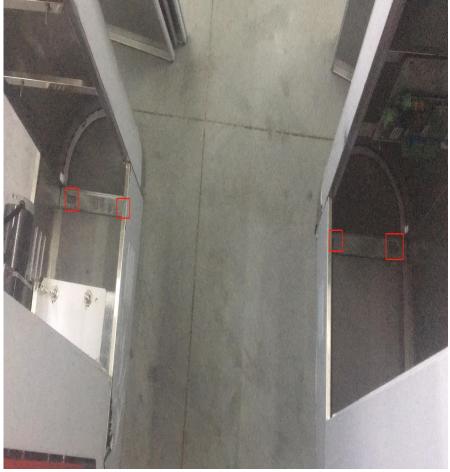

6 Remove the case and punch holes in the marked position with a 12 cm impact drill. (Note: The drill bit must be hit to the end here to prevent the expansion screw from not being able to go down)

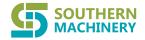

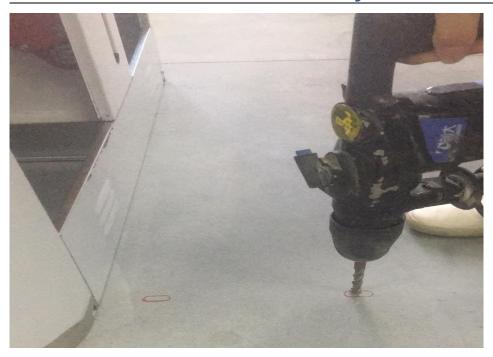

7 After drilling the holes, use a hammer to knock the 10 cm expansion screw into the ground, and then use a 17 wrench to remove the nut, put the case back in place, and lock the nut.

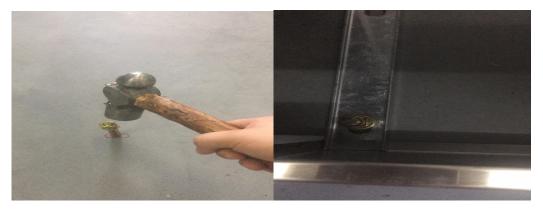

8 After fixing the device, start wiring, each channel has a pair of wires (4 conductors) and a 220V power supply. The pairing cables are respectively inserted into the main board and the slave board. The power wire is connected to the air switch (as shown in the picture below), and the slave board is powered by the pair wire. No need to connect 220V power supply.

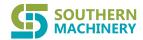

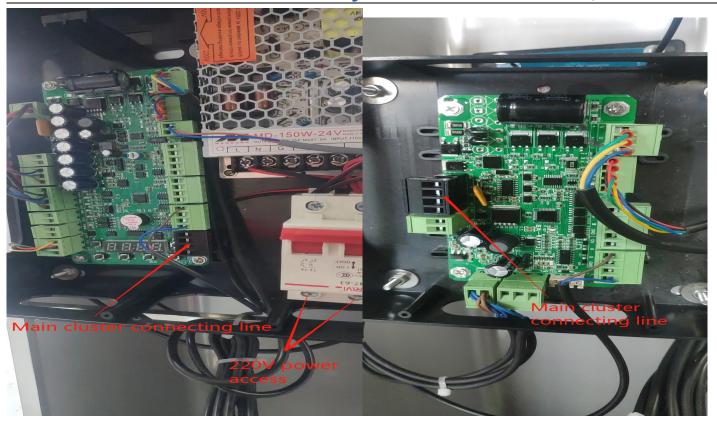

# 9 Please follow the instructions below to connect the outlet line (1) Please find the below lines in the turnstile cabinet

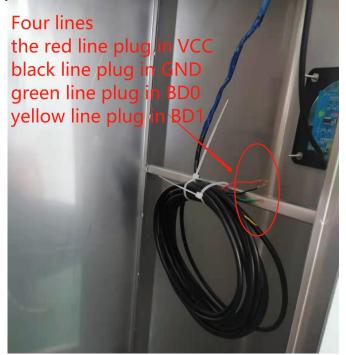

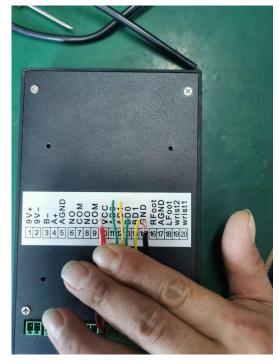

Add: Room 1806, Block 3, Jinyun COFCO, Qianjin 2nd Road,Xixiang, Baoan District,Shenzhen City, CN 518102 Website: www.smthelp.com Tel: +86-755-83203237; Fax:+86-755-23240492

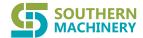

(2) Open the turnstile cabinet which has the ESD host, and connect the four lines on the

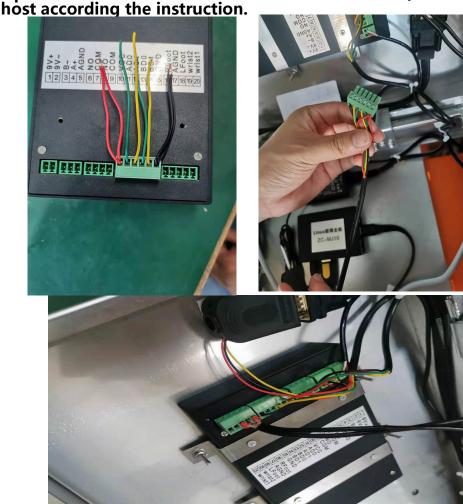

10 Connect the network cable of the ESD host. This one is connected to the local area network and automatically obtains the IP. Please connect the router, fix the foot pedal and plug in the cable.

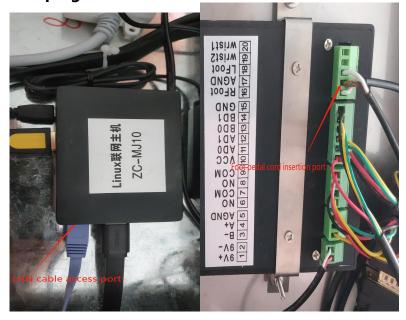

Add: Room 1806, Block 3, Jinyun COFCO, Qianjin 2nd Road,Xixiang, Baoan District,Shenzhen City, CN 518102 Website: www.smthelp.com Tel: +86-755-83203237; Fax:+86-755-23240492

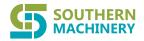

11 After the wire is connected, cover the connection wire with a wire slot and power on, and the rest is software installation and debugging

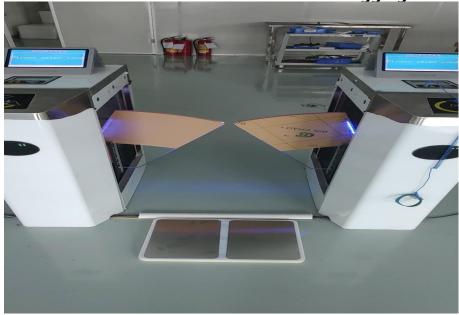

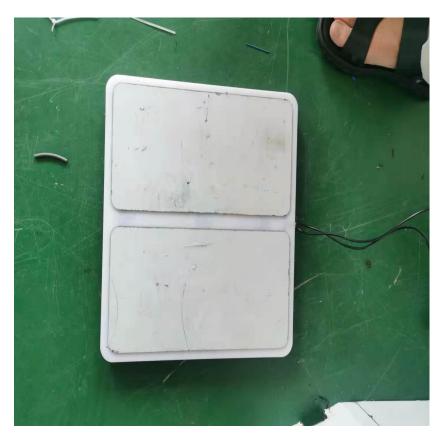

Add: Room 1806, Block 3, Jinyun COFCO, Qianjin 2nd Road, Xixiang, Baoan District, Shenzhen City, CN 518102 Website: www.smthelp.com Tel: +86-755-83203237; Fax:+86-755-23240492